# **Making a Reservation in EMS**

**A Student Organization Guide to Making Reservations in the MSC**

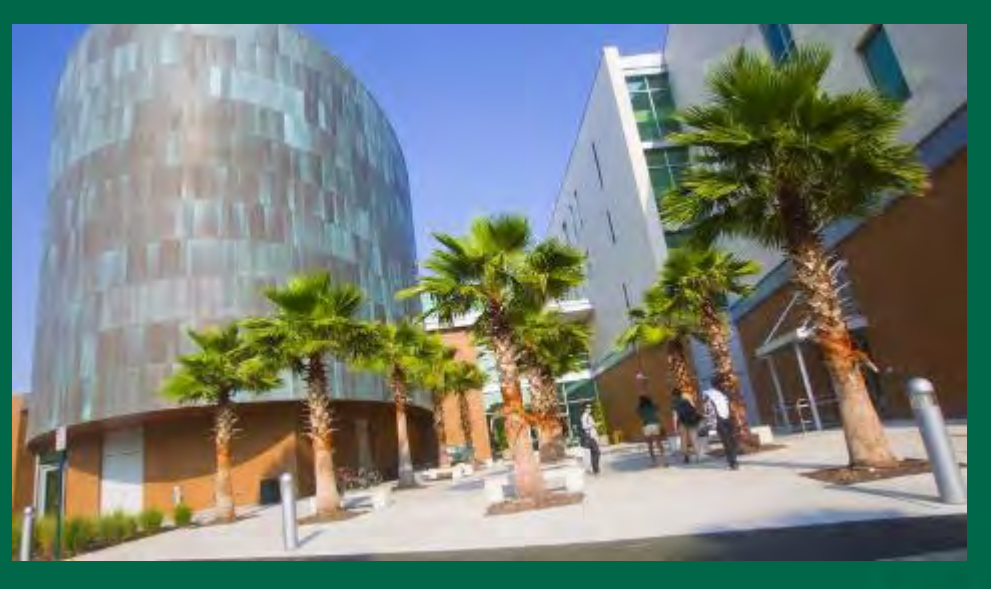

Presented by:

The MSC Event & Meeting Services Team

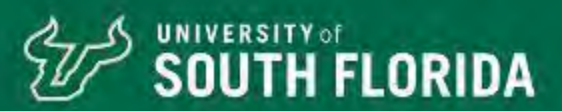

#### UNIVERSITY of **SOUTH FLORIDA**

**Meet the MSC Event & Meeting Services Planning Team**

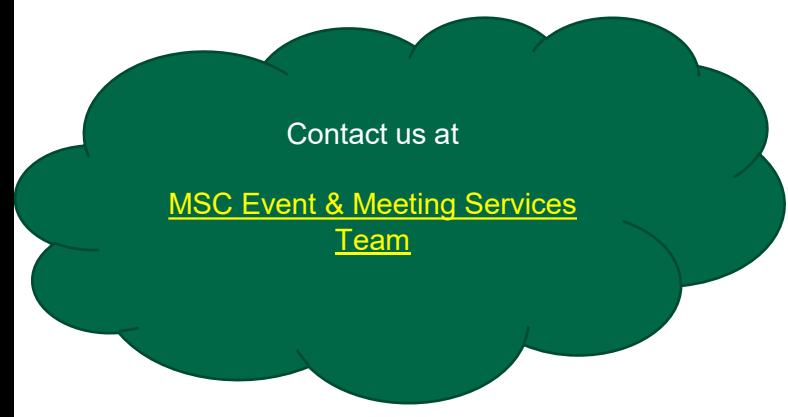

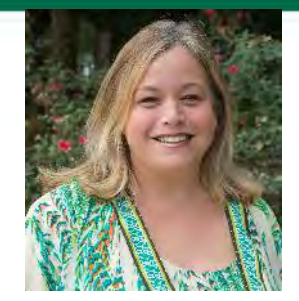

**Elizabeth Sorenson Moniquie Brown**

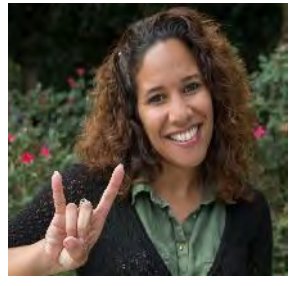

**Johanna Heule Sarah Kelly Darci Burch**

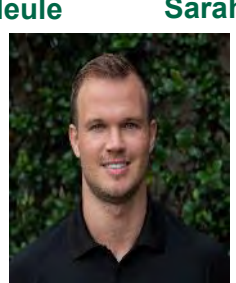

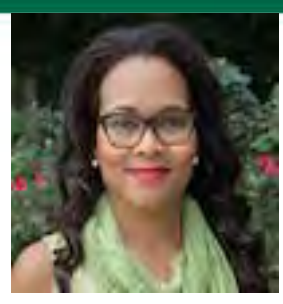

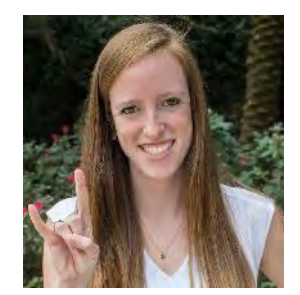

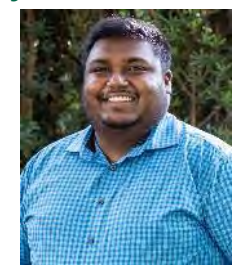

**Chris Liska Ryan Ramroop**

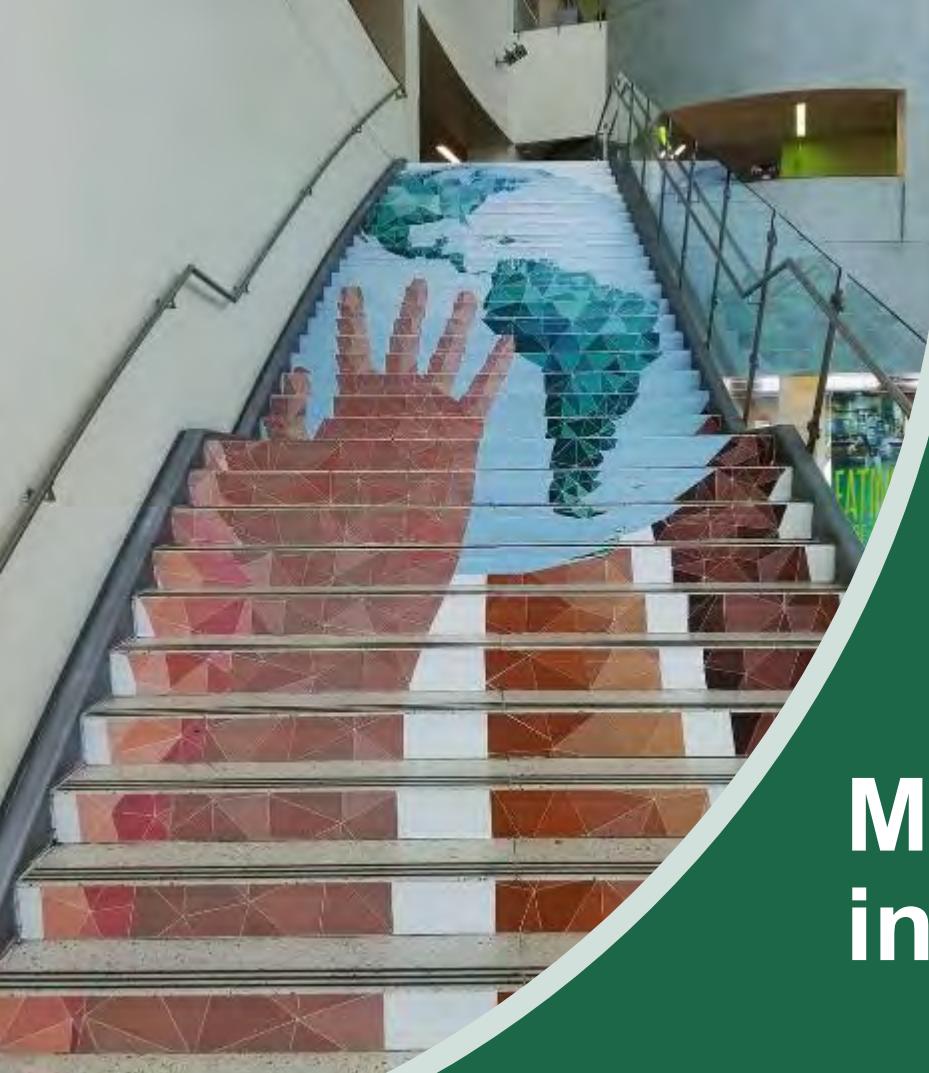

# **Making a Reservation in Virtual EMS**

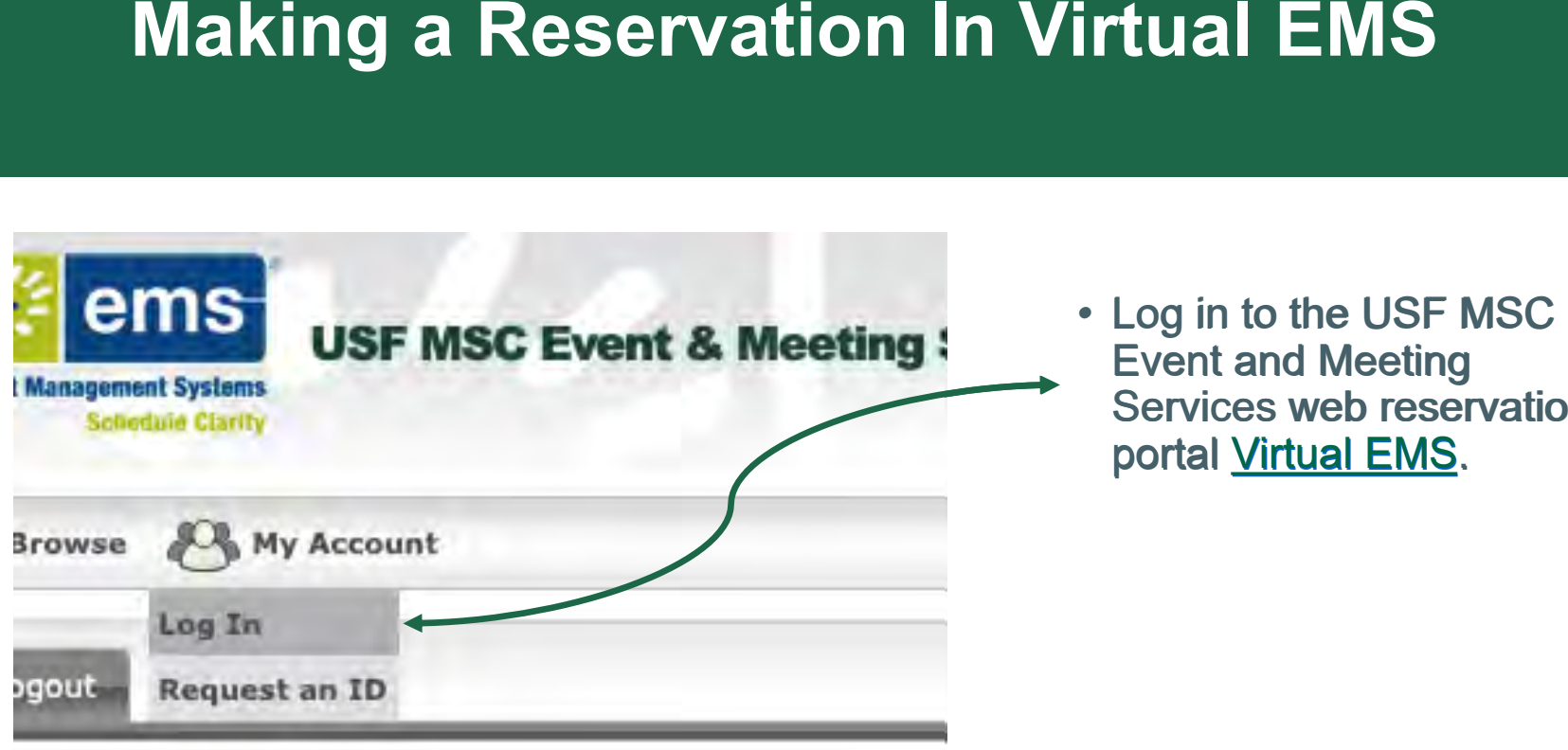

Event and Meeting Event and Meeting Services web reservation Services web reservation portal <u>Virtual EMS</u>. • Log in to the USF MSC

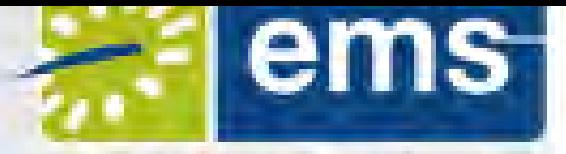

**Event Management Systems Schedule Clarity** 

**Browse** 

# **USF MSC Event & Meeting Service**

My Account

## **Making a Reservation in Virtual EMS**

**Room Request** 

**Reservations** 

• After logging into EMS, select the tab Reservations > Room Requests from the drop-down menu

Admin

This will take you to the Room Request page where you will be able to create events, check space availability and enter specific details regarding your event needs

### **Making a Reservation**

**UNIVERSITY of** 

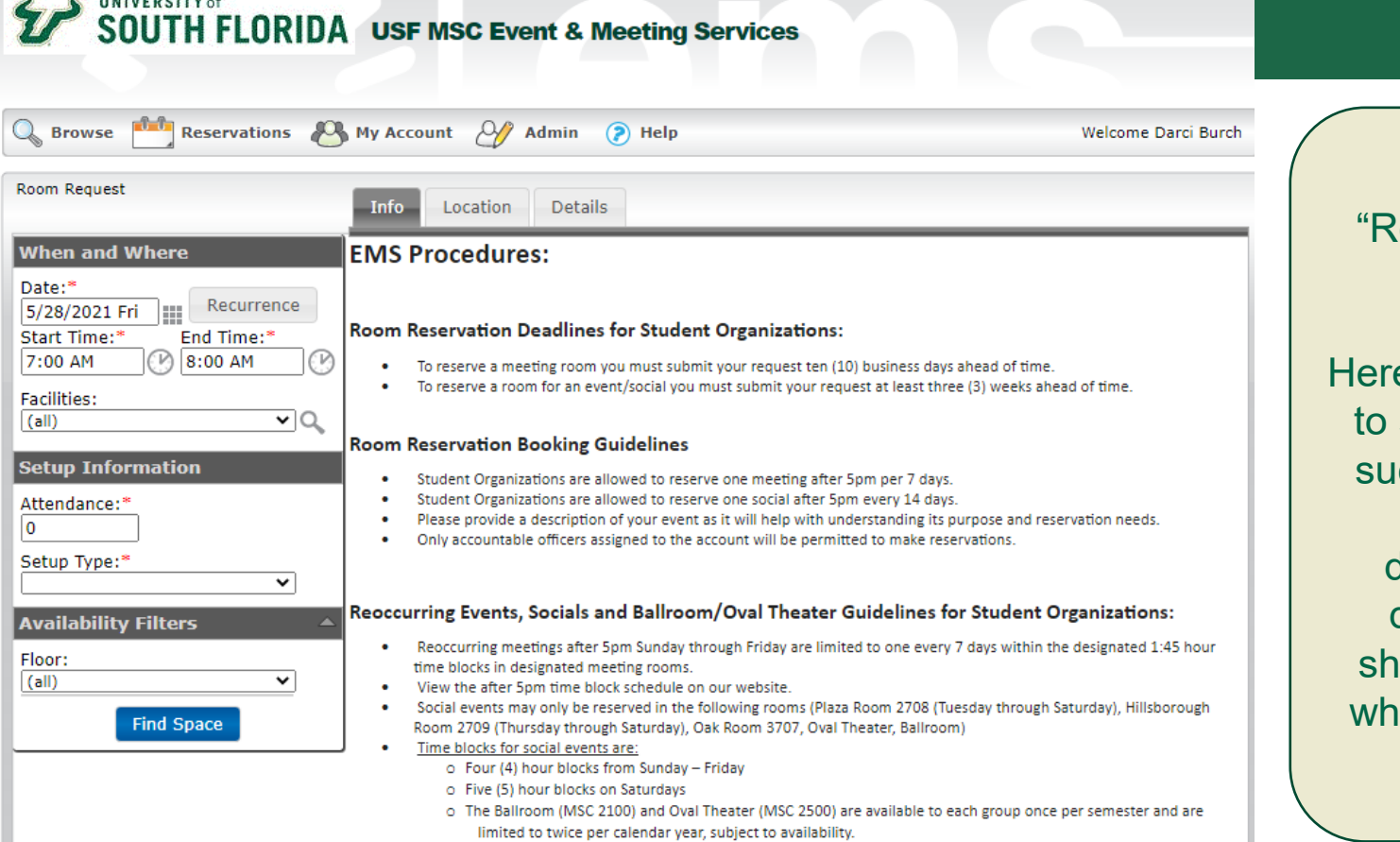

This is the "Room Requests" home page.

Here you will be able to see information such as important guidelines, definitions and deadlines that should be utilized when entering in a reservation.

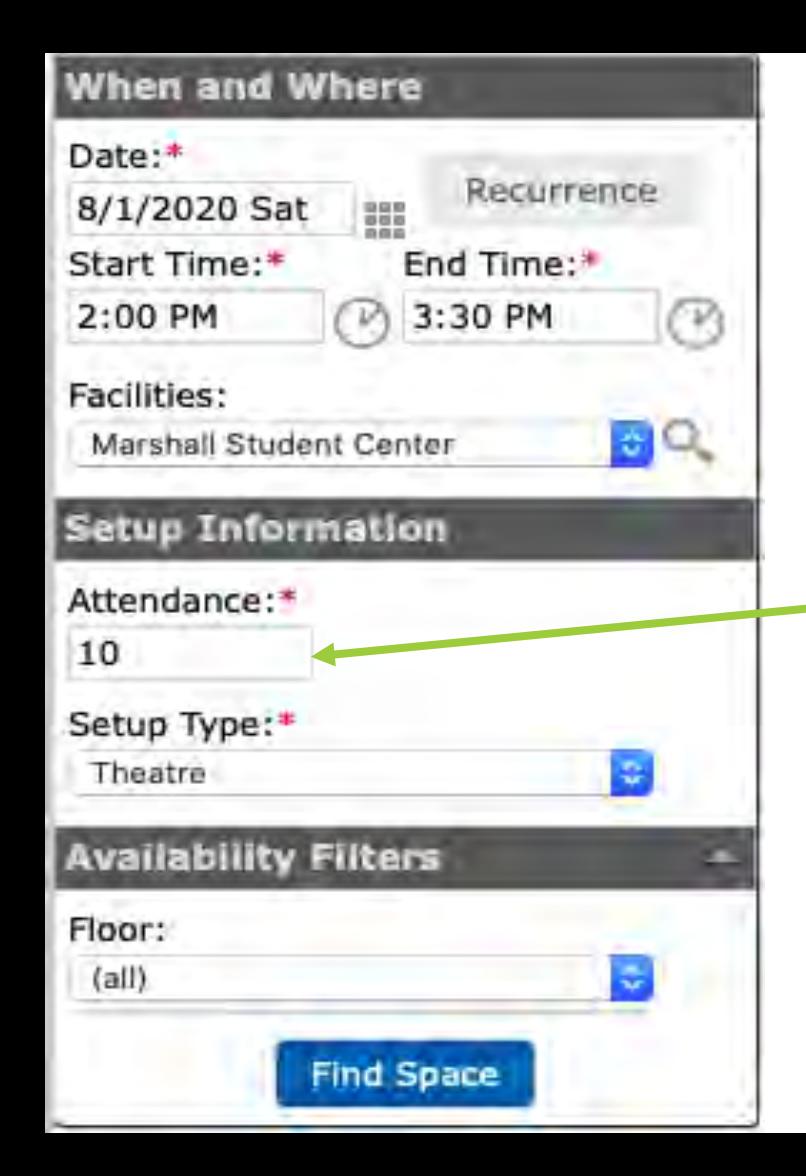

## **Making a Reservation**

- Use the menu on the left to search for available spaces based on the desired dates, times, and expected event attendance.
- Your attendance estimate needs to be as accurate as possible. If you report a small attendance for a larger event, your event may be moved to a room that is too small for your needs. The MSC reserves the right to move events to suitable rooms based on the event description and our discretion.

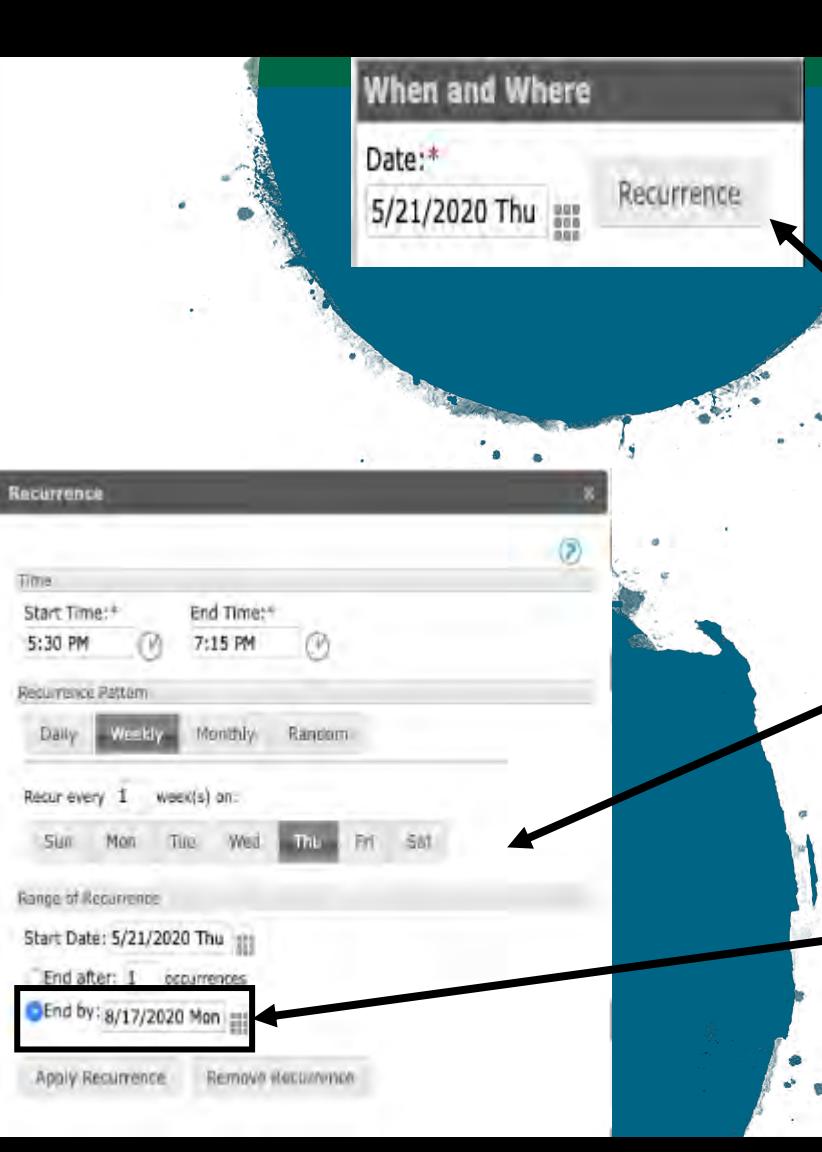

### **Making a Reoccurring Reservation**

To set up a reoccurring event, such as a weekly meeting, you will need to click the "Reoccurrence" button and update the "Range of Reoccurrence" field. The default setting will only book 1 event.

Here you can adjust the "Range of Reoccurrence" by selecting the frequency of when you would like your meetings to occur.

#### **YOU MUST SET THE "END BY" DATE IN ORDER TO RESERVE MULTIPLE DATES.**

The last day to requests events differs for each semester every year.

### **Find Space**

After clicking on the "Find Space" Button, you will be directed to the "Location" tab which will inform you of available spaces

When checking for room availability, please note the below information:

- Rooms marked in blue or grey bars are already reserved for other events.
- Thin lines extending before and after existing reservations indicate that the room is reserved for setup/breakdown time for that event.

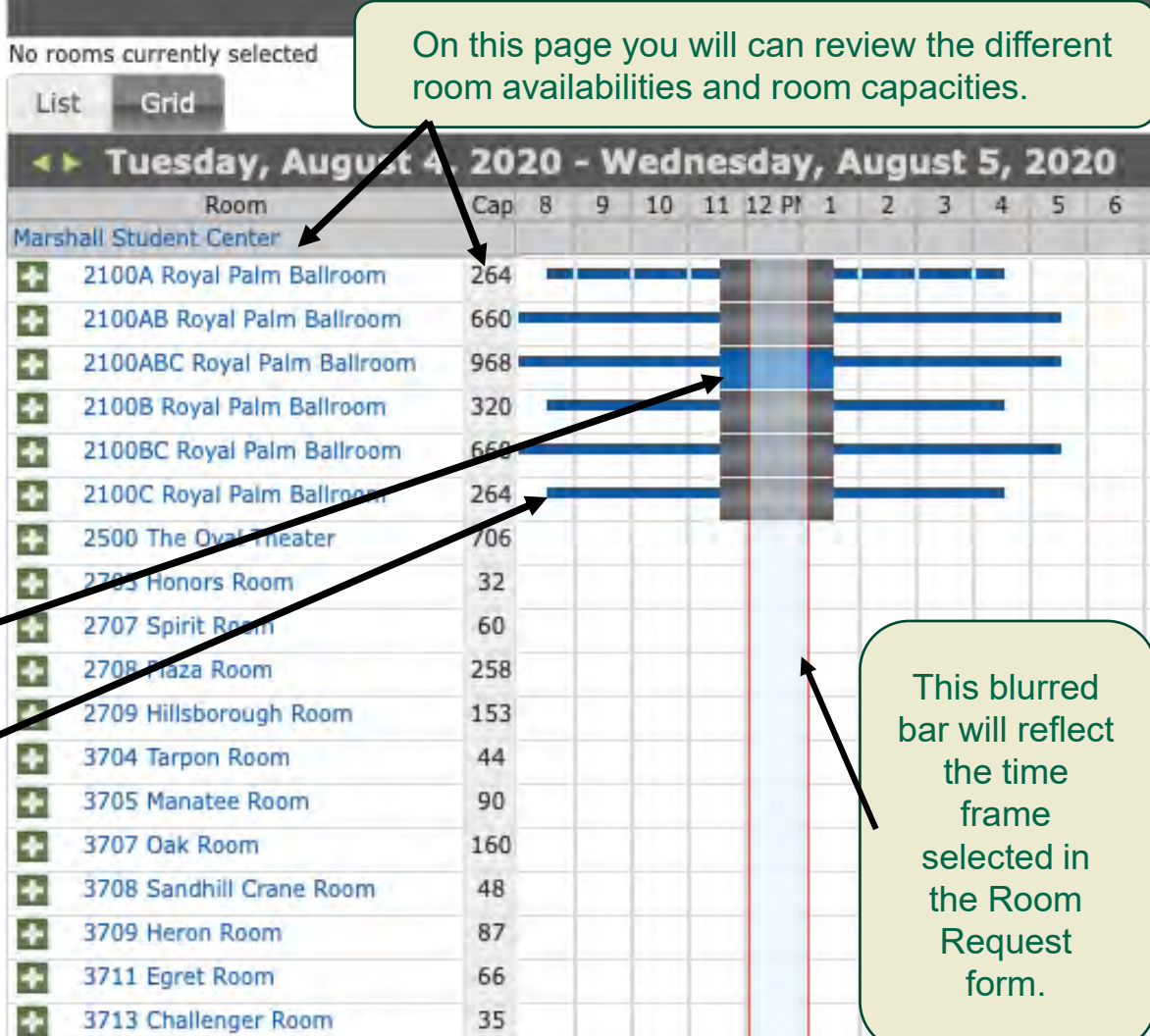

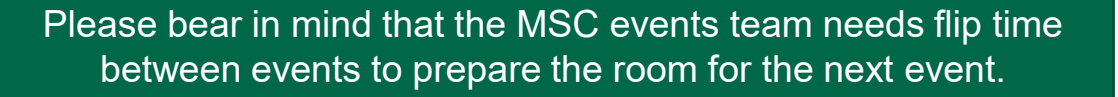

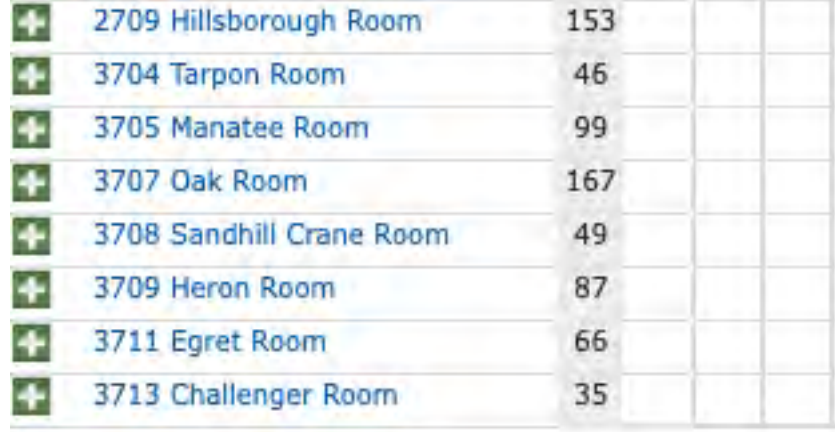

We require at least 15 minutes of flip time between stock set-up meetings and a minimum of 90 minutes between all other events.

If you do not leave flip time between reservations, the MSC reserves the right to adjust your reservation times accordingly.

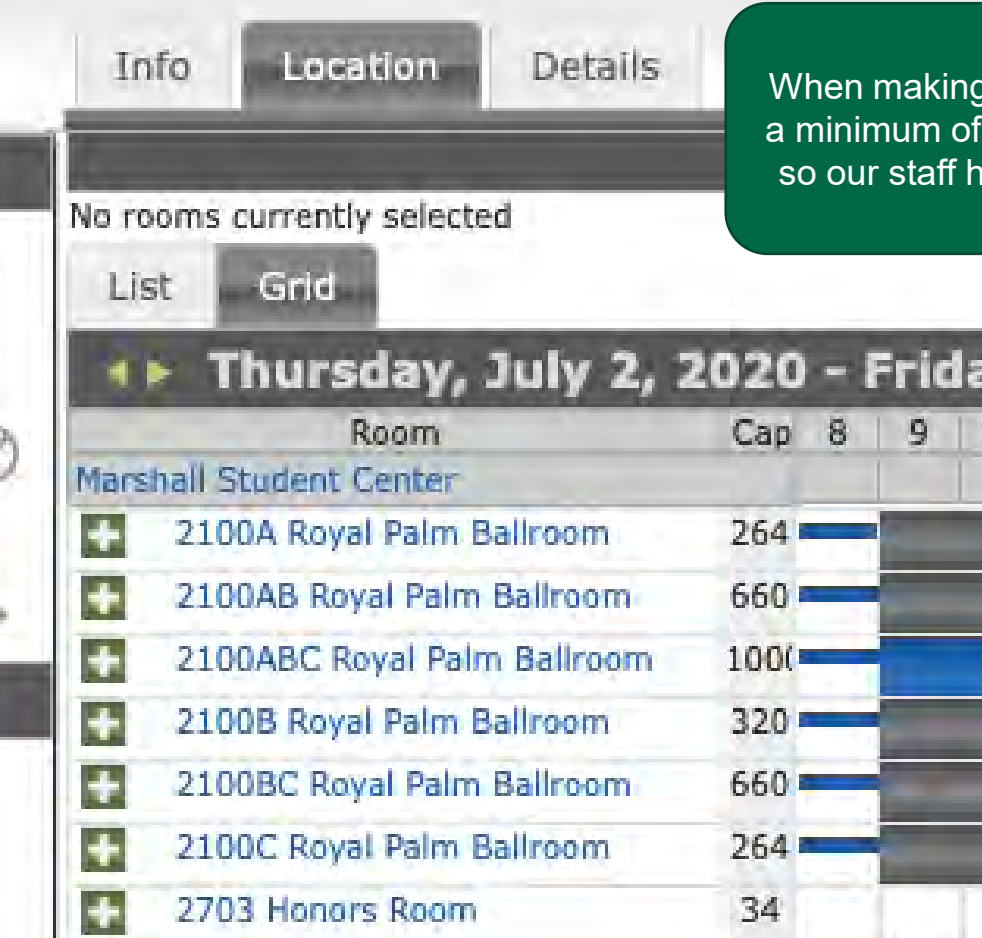

When making reservations in the Ballroom, we require a minimum of two (2) hours of flip time between events so our staff has enough time to reconfigure the room.

### Thursday, July 2, 2020 - Friday, July 1, 2020

- $\ddot{}$ 2707 Spirit Room
	- 2708 Plaza Room

Þ.

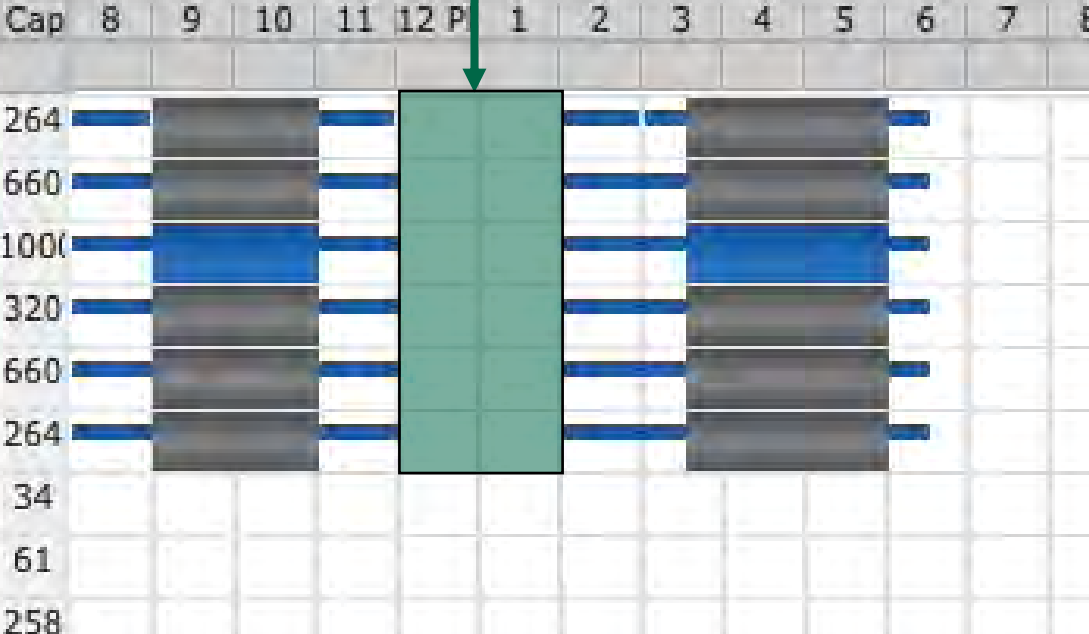

 $\mathbb{R}$ 

### The MSC Ballroom can be divided into 3 sections.

It is important to keep in mind that we do not allow events to be reserved in sections next to each other\*

**Locations** 

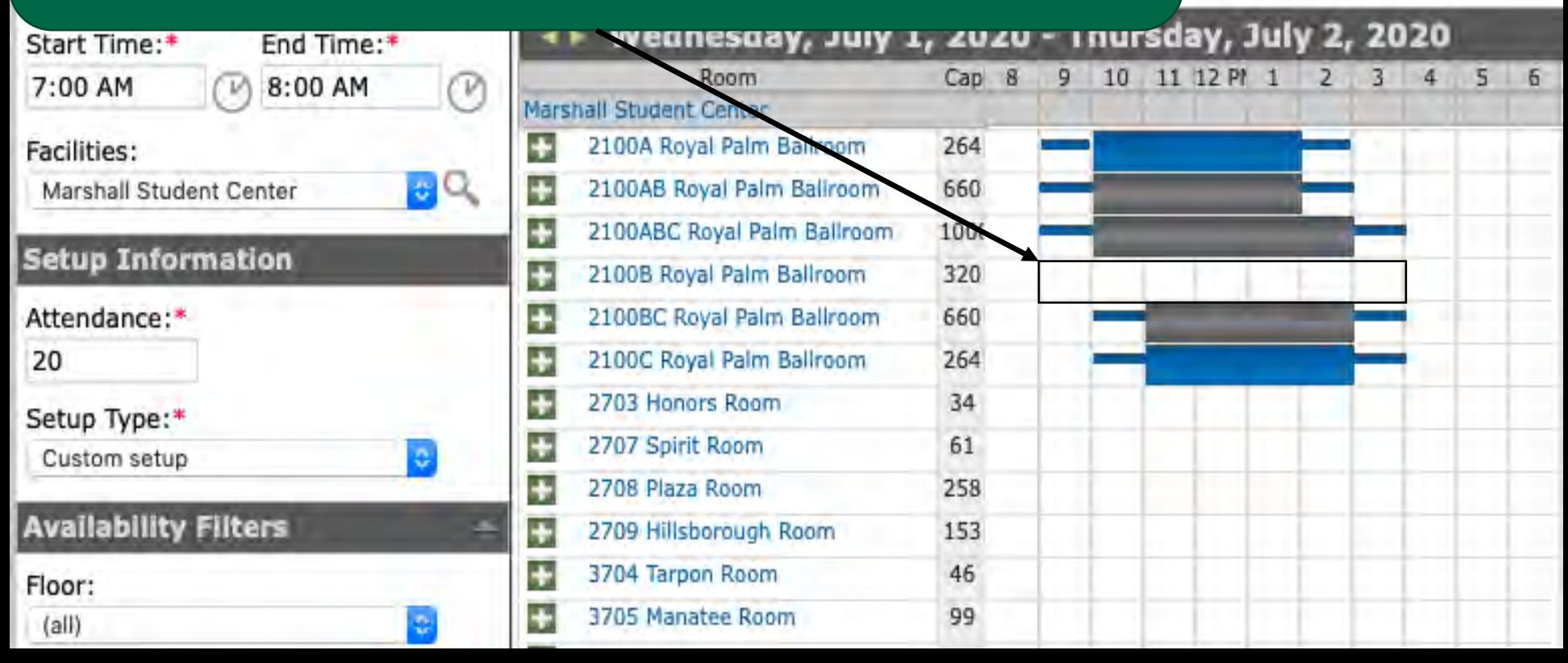

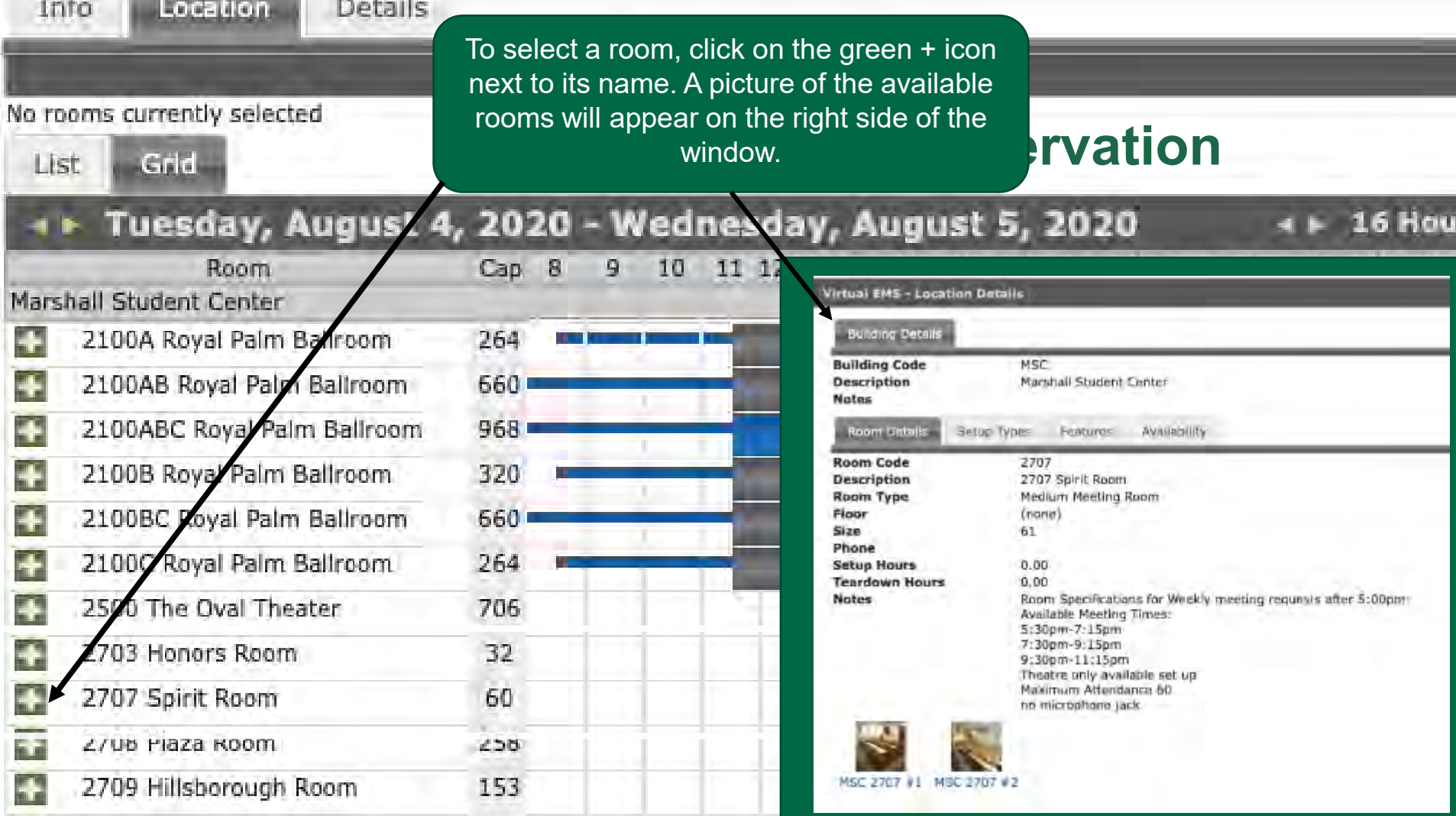

### **Making a Reservation**

- By clicking on the "Details" tab you can enter your reservation details such as furnishings, event type as well as a brief description of your event
- You will also be able to search for space availability

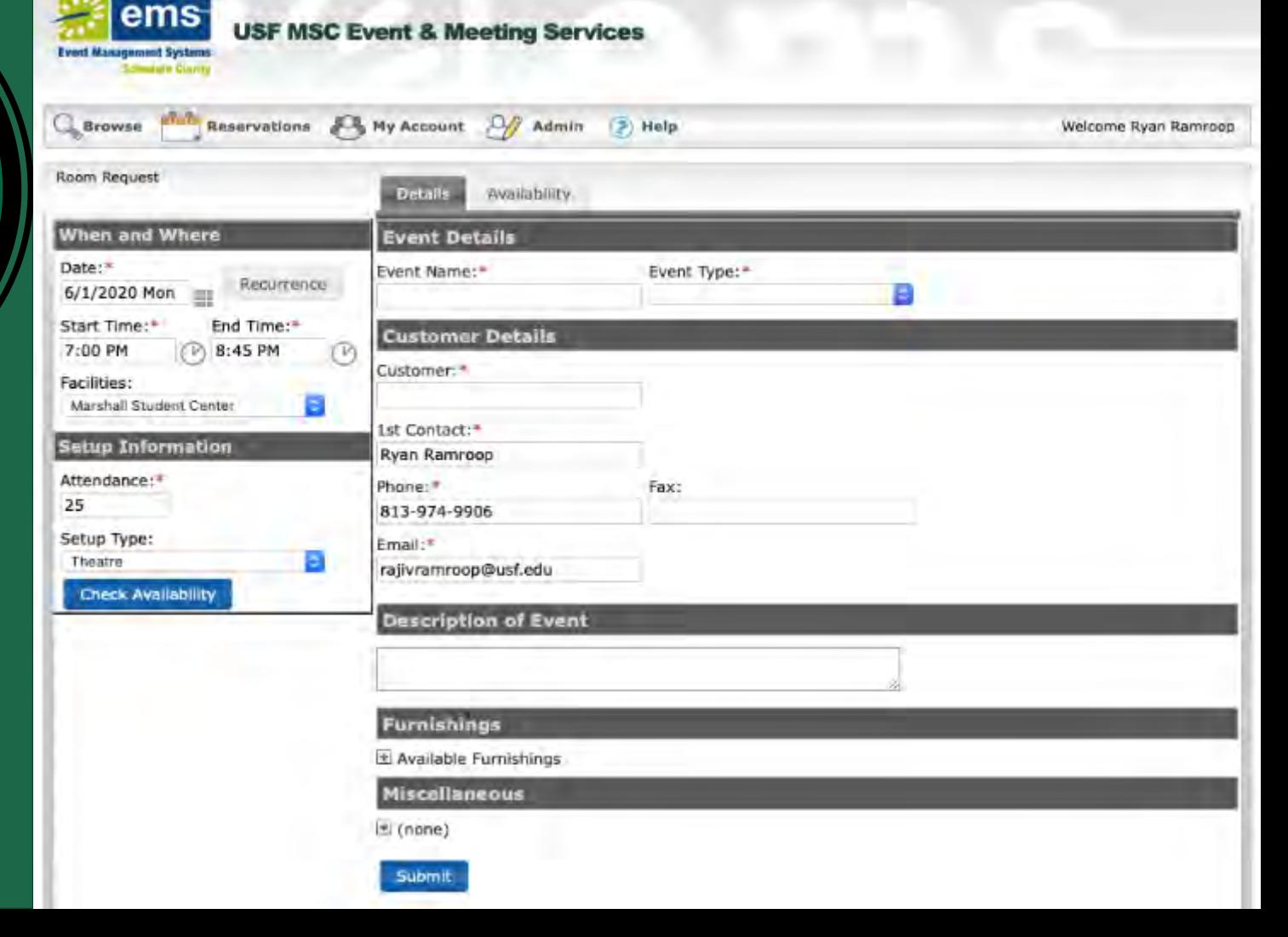

**Once you have selected room(s), fill out the required details in the "Details" page. All mandatory fields are marked.**

**Remember, the more detail you provide, the more we can help you earlier in the event process.** 

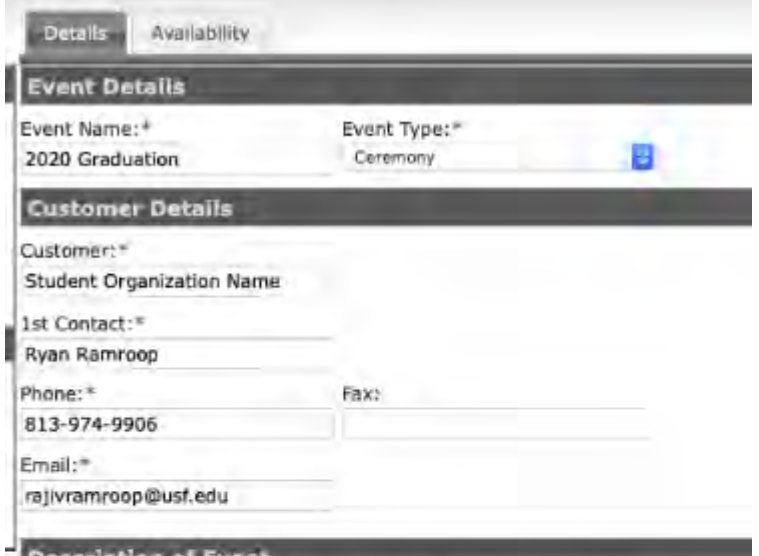

#### **Description of Event**

\*here you can enter any specific information regarding what the event is, who can attend and any other details you would like to include

#### Furnishings

Available Furnishings

- 30" Tables [High or Low Top)
- 5 Round Tables
- 6' Banquet Outdoor Tables

Make sure to fill out all fields of "Other Information" This information is required for the reservationist and/or your event coordinator to approve your event.

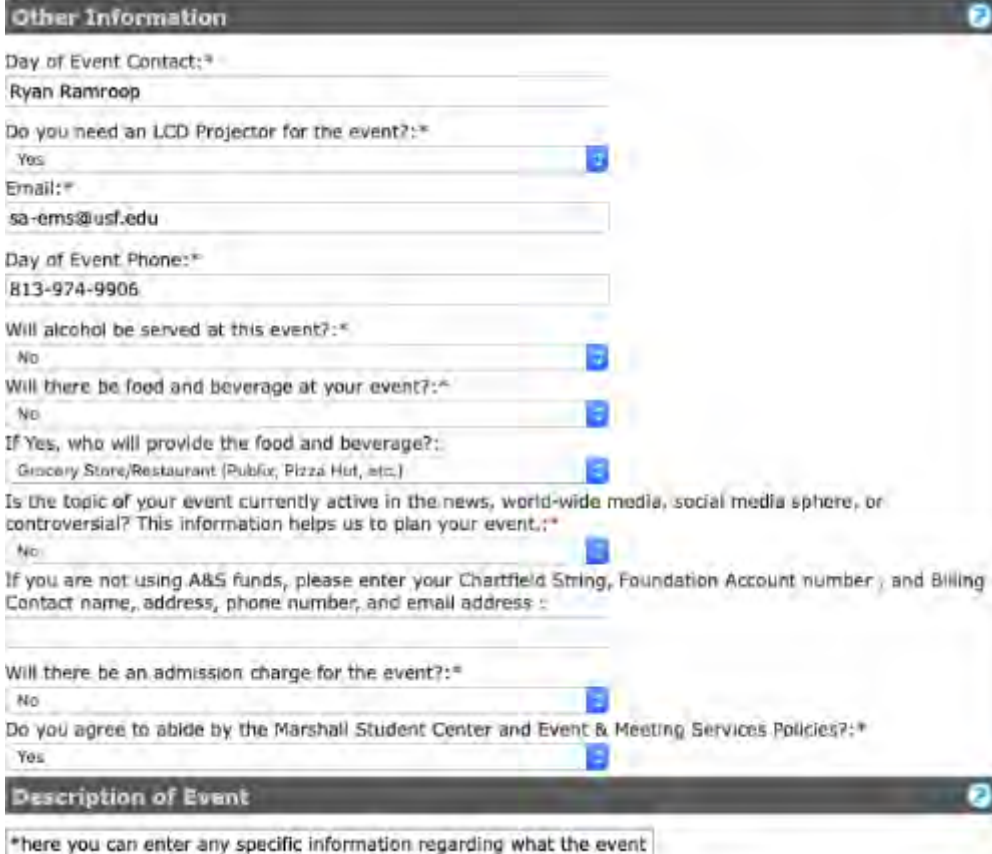

is, who is expected to attend and any other details you would like to

The information listed on this section is used by both the MSC Event Coordinators as well as the MSC Logistics team and will verify that this information matches with your requests at the time of your event.

If you have any special requests or accommodations, please list them in your description and we will reach out to see if we are able to meet your request.

# **CONGRATULATIONS!**

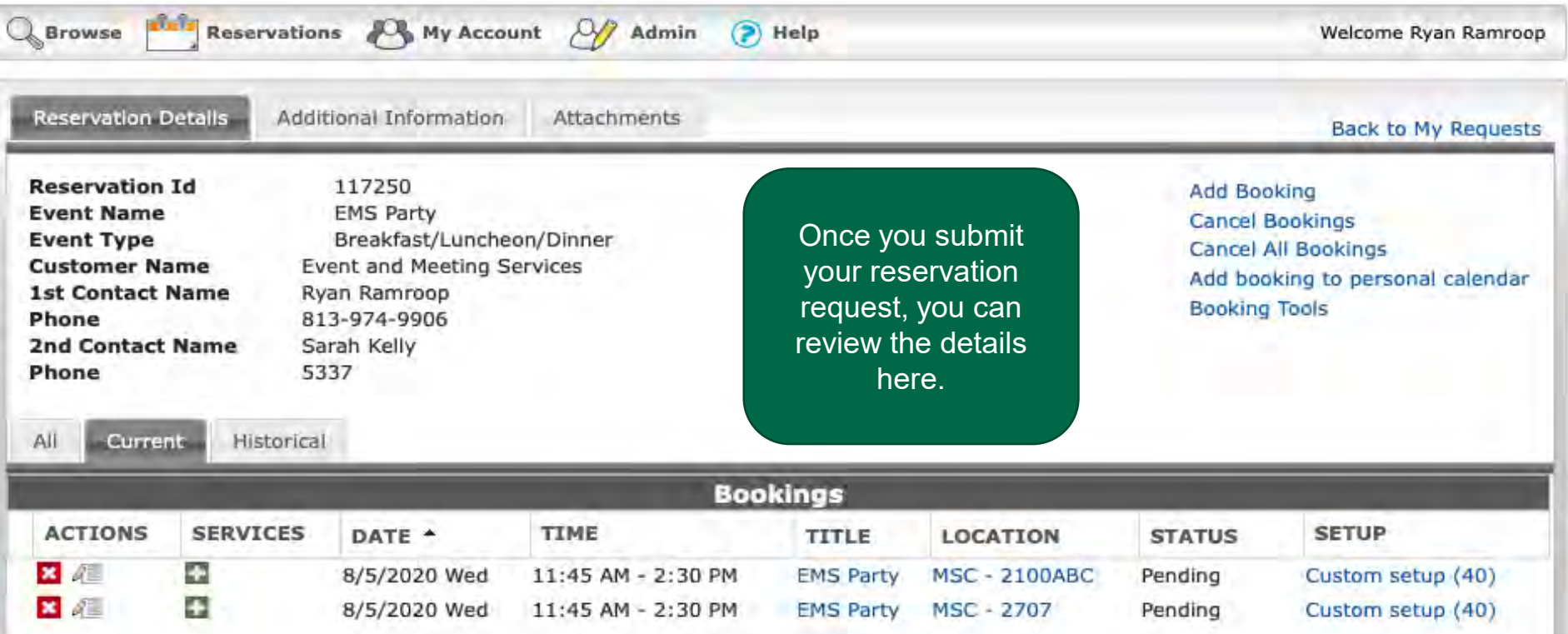

## **Reservation Etiquette**

**The EMS team addresses requests on a first-come, first-serve basis.**

While we typically respond to all requests within 72 hours, during reservation book opening dates, it may be several weeks before you receive a response by email due to the large amount of reservation requests.

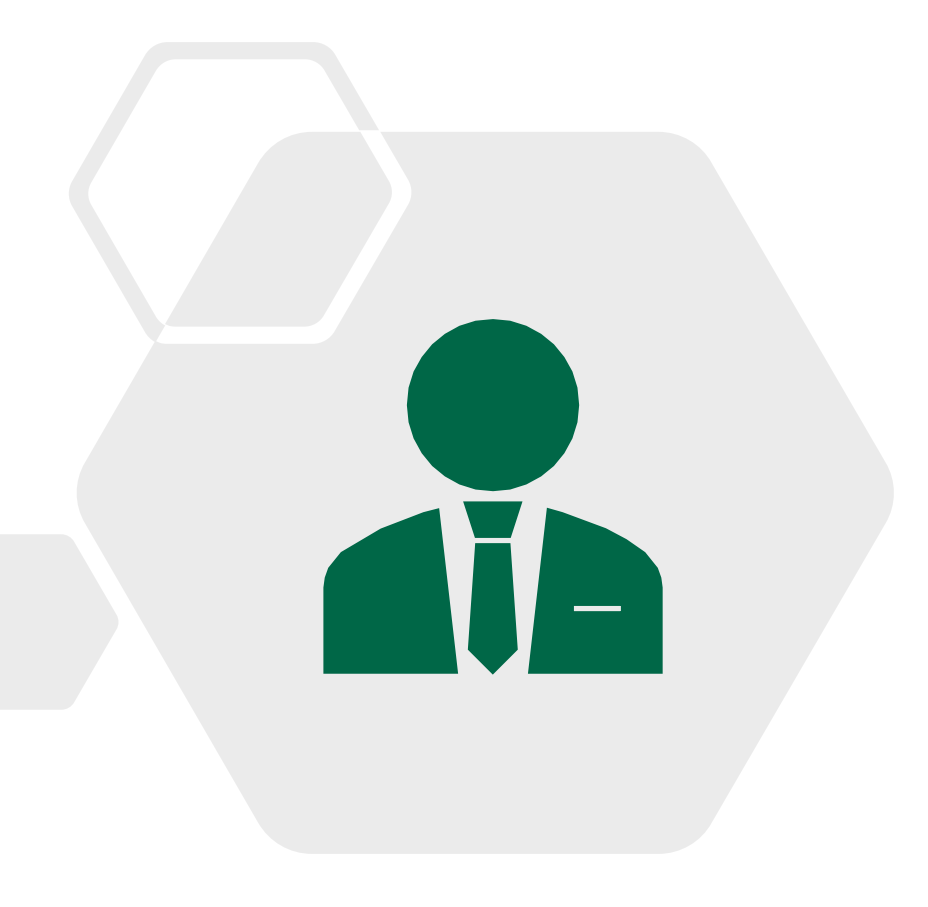

## **Error Messages**

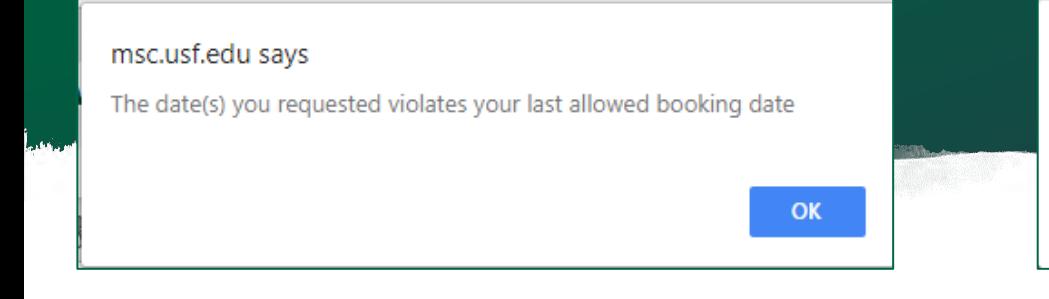

#### msc.usf.edu says

Request would create a conflict with another booking

 $OK$ 

If you receive the following error, it means that the MSC is not yet accepting reservations for the date you requested. Please check the book open dates and contact the EMS office if you believe there has been a mistake.

If you receive the following error message, it means that another event has been booked in that space, and it is not available. Please select another room.

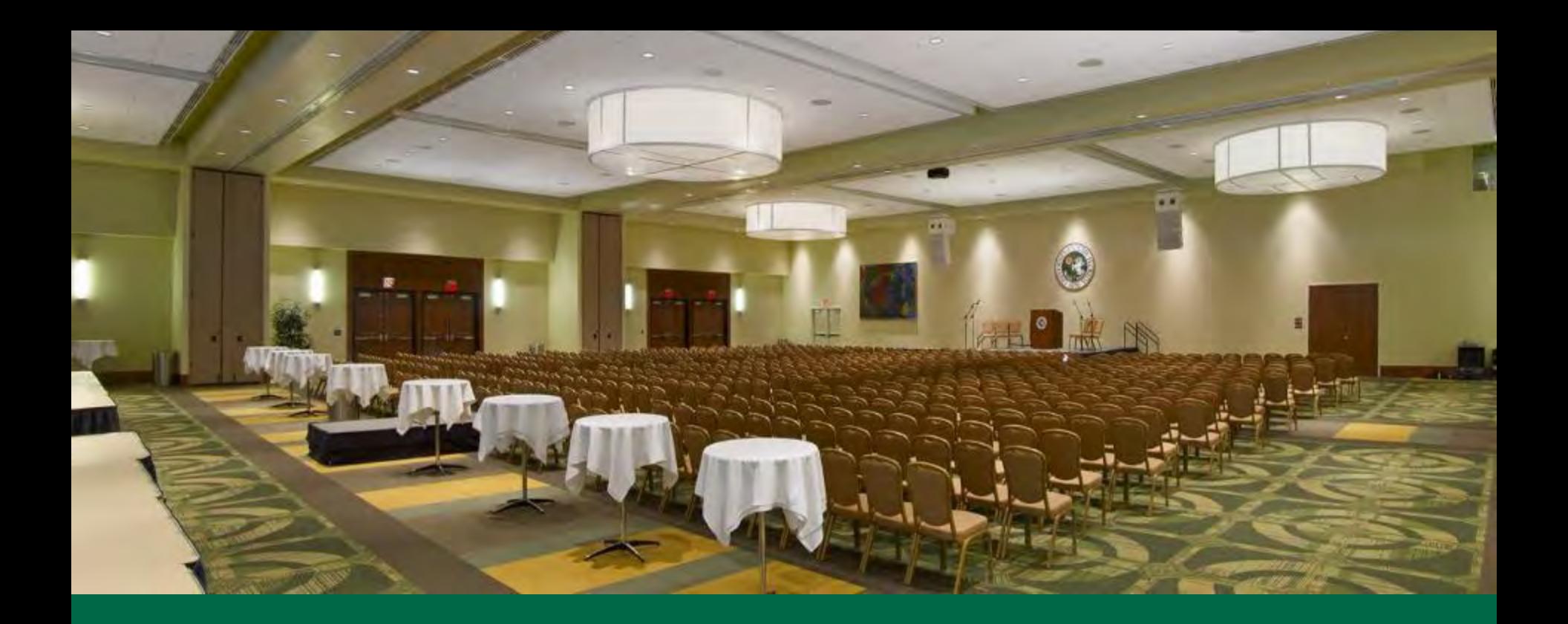

# **Reviewing Reservation Requests**

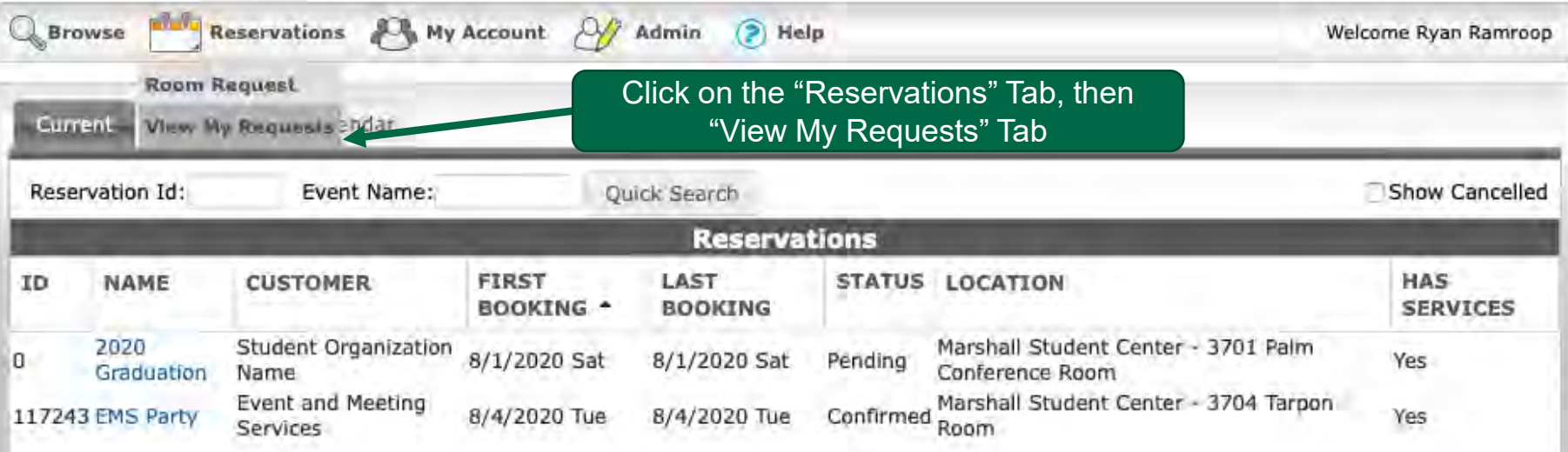

# **Reservation Details**

Here you can view all submitted requests. By clicking on a request you can see more details relevant to that request. You can also view your requests status.

## will be taken to a new screen shown below.

## **Reviewing Your**  When your reservation is submitted, you<br>
will be taken to a new screen shown below.<br> **Reservation Details**

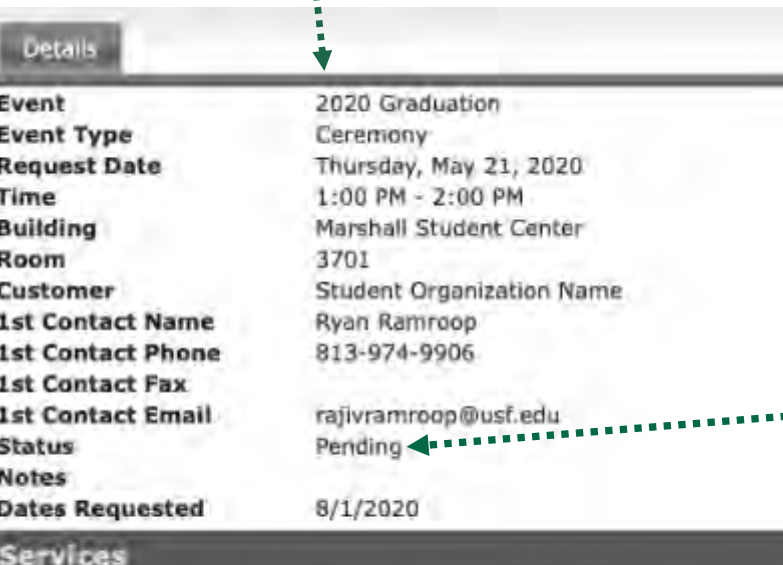

Here you will be able to see the status of your request.

After the reservationist reviews a request, an event can be placed into the following statuses:

- Confirmed
- **Tentative**
- Needs Event Review
- **Cancelled**
- Cancelled with fee

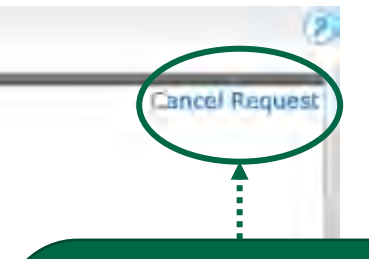

Here you can cancel your event up to 2 weeks in advance

If you do not have the option to cancel in EMS, you **must email**  your MSC Event Planner

#### **Description of Event**

\*here you can enter any specific information regarding what the event is, who can attend and any other detail

# **CANCELLATIONS**

- o Cancellations will be accepted by the EMS Team up to three (3) business days prior to the event.
- o Clients that do not cancel prior to three (3) business days may be charged for rental space and support services.
- o Cancellations must be submitted in writing to your MSC Event Planner.

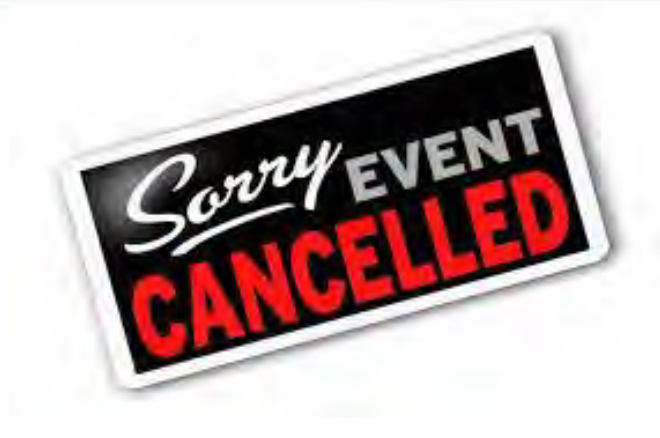

If your organization does not provide notice of cancellation within three (3) business days of your event; or if your organizations does not show up for your scheduled reservation, you may incur charges. If this is a continuous issue, **your organization may lose the ability to make reservations in the Marshall Student Center**.

# **Event Statuses**

**Pending:** This means your reservation is still being processed.

**Tentative:** This means your MSC Event Planner still needs some details from you to finalize your reservation. This could be your final guest count, Day of Show, Food Release Form, etc.

**Needs Event Review:** This means you must meet with your MSC Event Planner to discuss the details of your event. Your event review must take place at least 2 weeks before the event or you risk your event being cancelled.

**Confirmed:** This means all details have been confirmed. Any changes to your event after it has been confirmed must be submitted to your Event Planner in writing at least 72 hours before your event.

## **RESERVATION CONFIRMATION EMAILS**

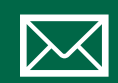

Each time you make a reservation at the MSC, you will receive an emailed reservation confirmation.

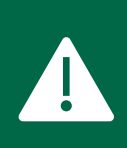

Because some items may be changed while your reservation request is being processed, it is crucial that you review and confirm that these details are correct.

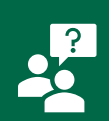

If you have any questions about your confirmation or would like to make any changes to your confirmation, please contact your MSC Event Planner.

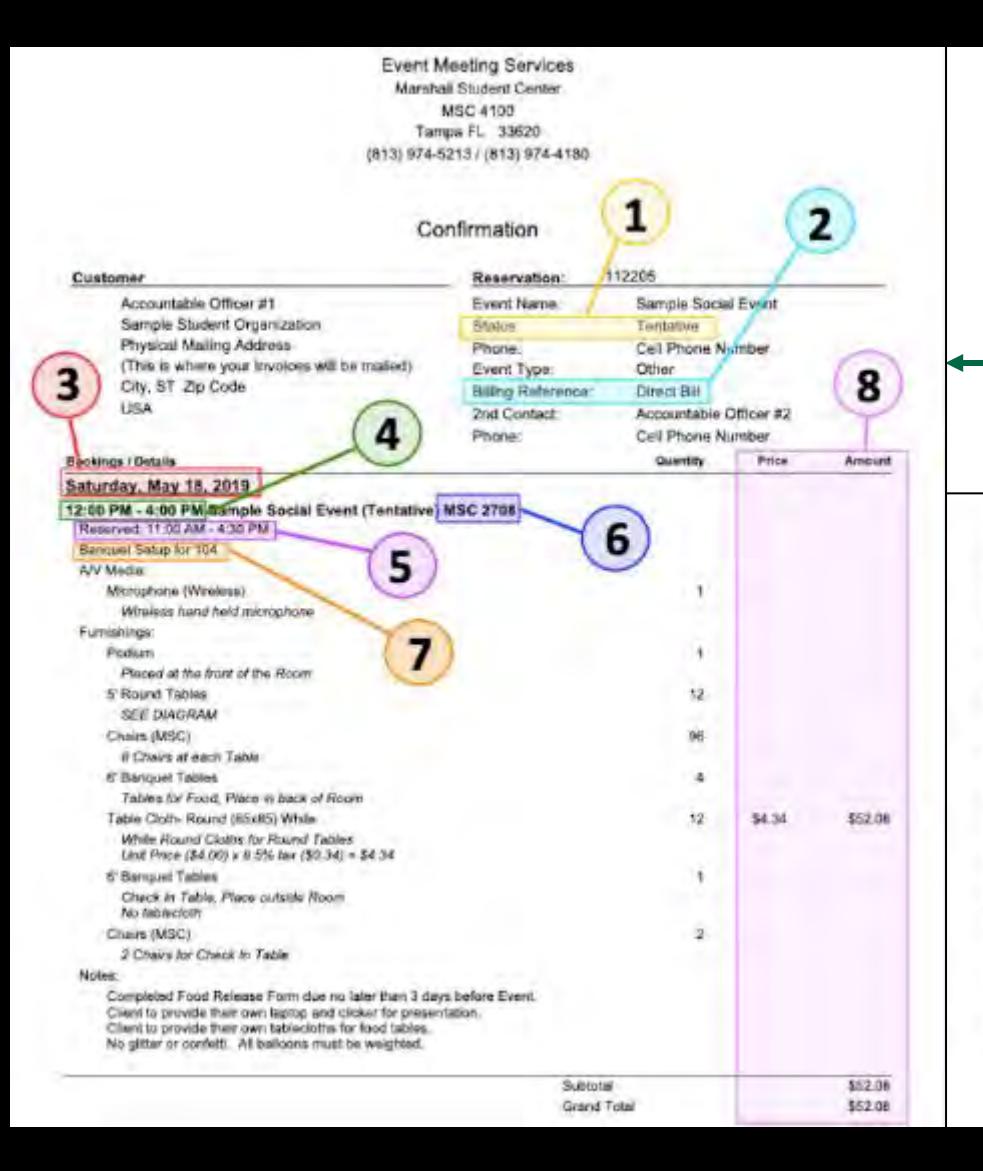

## Reservation Confirmation

#### This is what your reservation confirmation will look like.

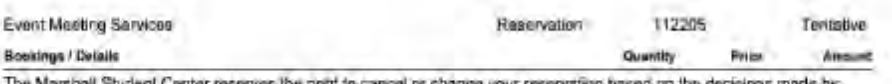

The Marshall Student Center reserves the nord to cancel or change your reservation based on the decisions made by USF Leadership and the CDC quidelines for events

Charnes are estimates eniv, and subject to further additions or revisions ande the event has concluded.

ALL CANCELLATIONS MUST BE MADE NO LESS THAN 72 HOURS PRIOR TO THE EVENT. Late cancellations may be subject to charges.

Non-USF entities must pay all charges in fail a minimum of 72 hours prior to event.

Departments should croyide a Chartfield a minimum of 72 hours onor to event. The MSC no longer invoices or direct bike USE orditive for events.

Student Organizations must pay in full within 30 days after the event. Invoices are sent 1-3 weeks after the event. If you plan to use A&S Funds to pay for this reservation you must submit a request to Student Business Services at sa-midpurchase@ust.edu no less than ten (10) business days before the day of the event. The MSC cannot make this request on your behalf. For more information, please contact Student Business Services in MSC4300, at 813-974-7100. or sp-mdorghelp@usf.edu.

Non-USF entities AND Student Organizations are subject to Florida sales las unless they provide proof of Florida Bales Tax Exemption (DR-14). Student Organizations are also tax exempt if the event is pold using A&S funding through-Student Business Services A&S funding ONLY issempts buyon charges that are directly gald for by USF, not for organizations' out-of-pocket expenses.

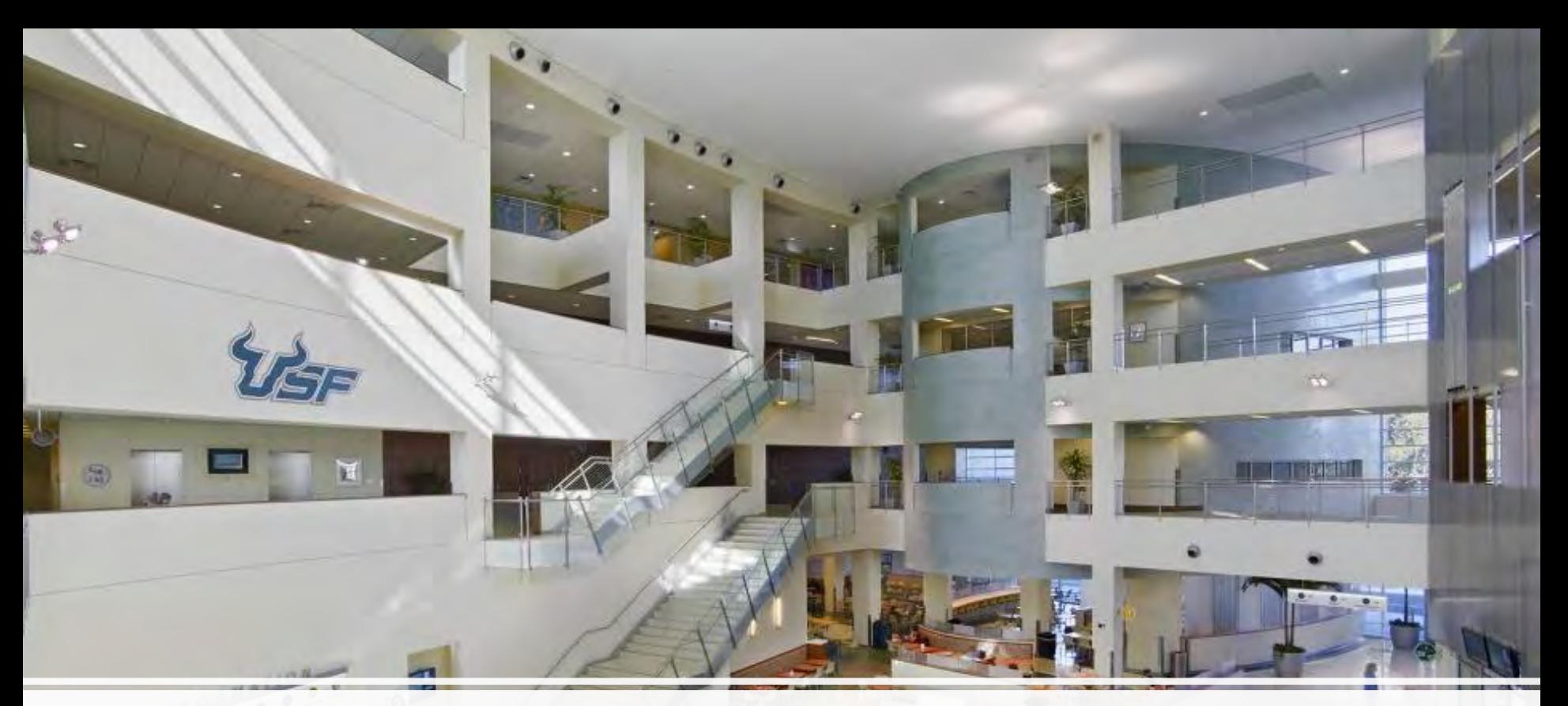

## **Tips to Keep in Mind**

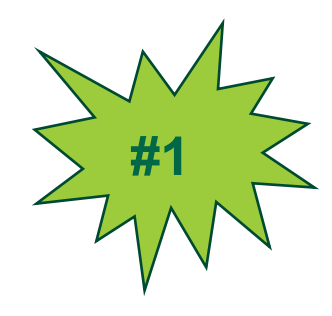

## **REVIEW THE MSC BOOKING GUIDELINES AND POLICIES.**

- ❖ Meetings must be reserved at least ten (10) business days ahead of time.
- ❖ Student Organizations are allowed one (1) meeting after 5pm every seven (7) days.
- ❖ All other events must be reserved at least three (3) weeks ahead of time.
- ❖ Student Organizations are allowed one (1) social event after 5pm every fourteen (14) days.
- ❖ Meeting rooms have stock setups! These setups cannot be adjusted.
- ❖ Painting can only take place in 2708 or the MSC outdoor locations.
- policy.pdf ❖ Review all guidelines and policies on our website at https://www.usf.edu/student[affairs/msc/documents/ems-combined-](https://www.usf.edu/student-affairs/msc/documents/ems-combined-policy.pdf)

# **UNDERSTAND MEETINGS VS SOCIALS**

*All events that take place in the MSC are categorized in one of two ways – a meeting or a social. You can find more information on these categories below.*

### **MEETINGS AFTER 5:00PM SOCIALS AFTER 5:00PM**

- Must be reserved at least 10 days in advance
- Student Organizations can reserve 1 meeting after 5:00pm per 7 days
- Limited to 1 hour and 45 minutes.

**#2**

- Must use the standard set up of the room.
- Meeting room set ups can not be changed and we can not add any additional furniture to the room.
- See chart for stock room set up.
- Meeting time blocks are enforced for reservations after 5:00pm Sunday – Friday.

• Can only be booked in certain rooms:

2708, 2709, 3707, Ballroom, Oval Theater or outdoor space

- Must be booked at least 3 weeks in advance
- Must complete an Event Review at least 14 days prior to your event.
- Student Organizations can reserve 1 social after 5:00pm per 14 days
- No limitations on the length of your event
- You can have a custom set up this means you are not restricted to the stock room set up!
- Requires 90 minutes of flip time between social events

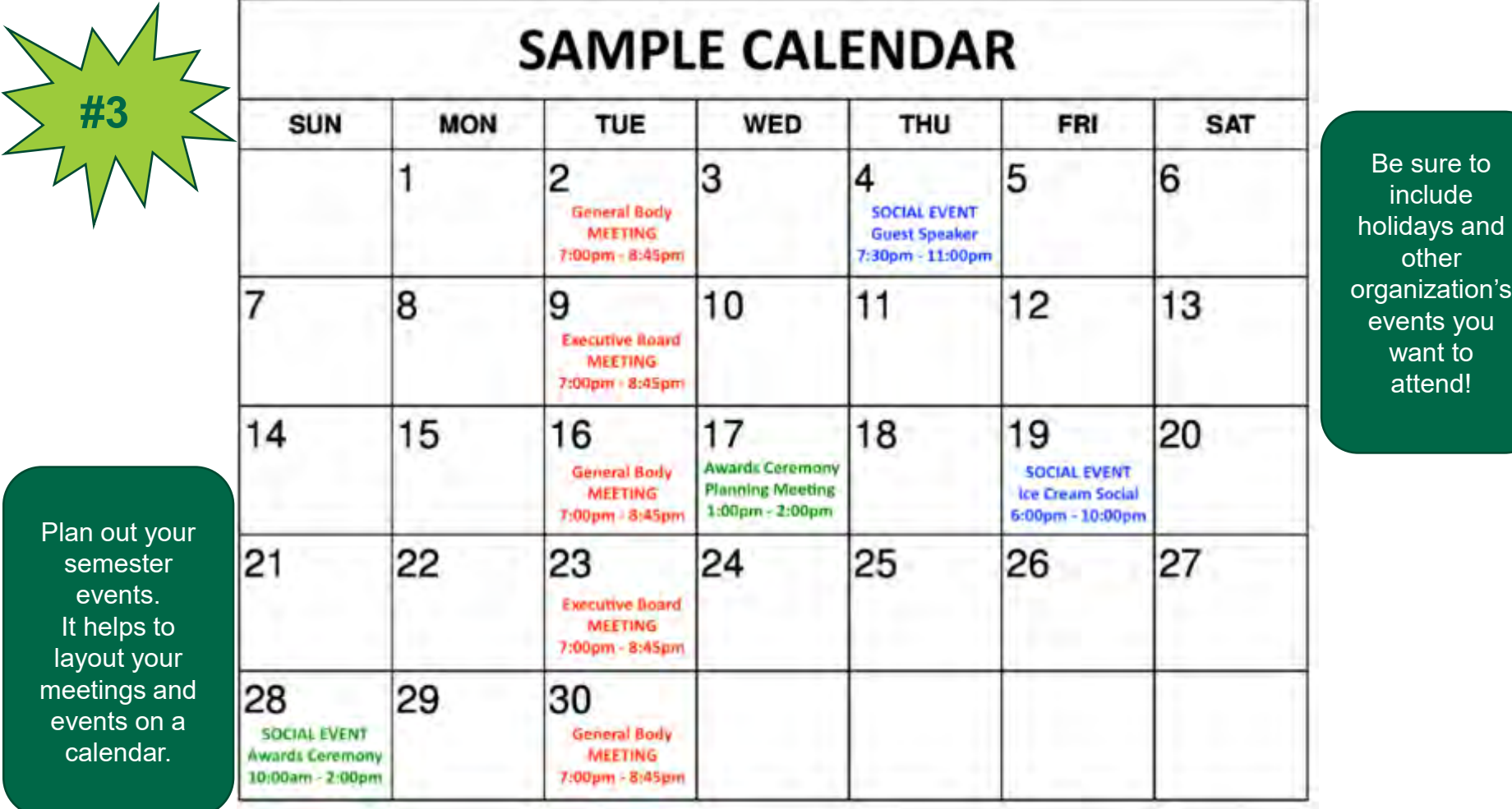

i's

# **KNOW YOUR ROOM SET UP OPTIONS #4**

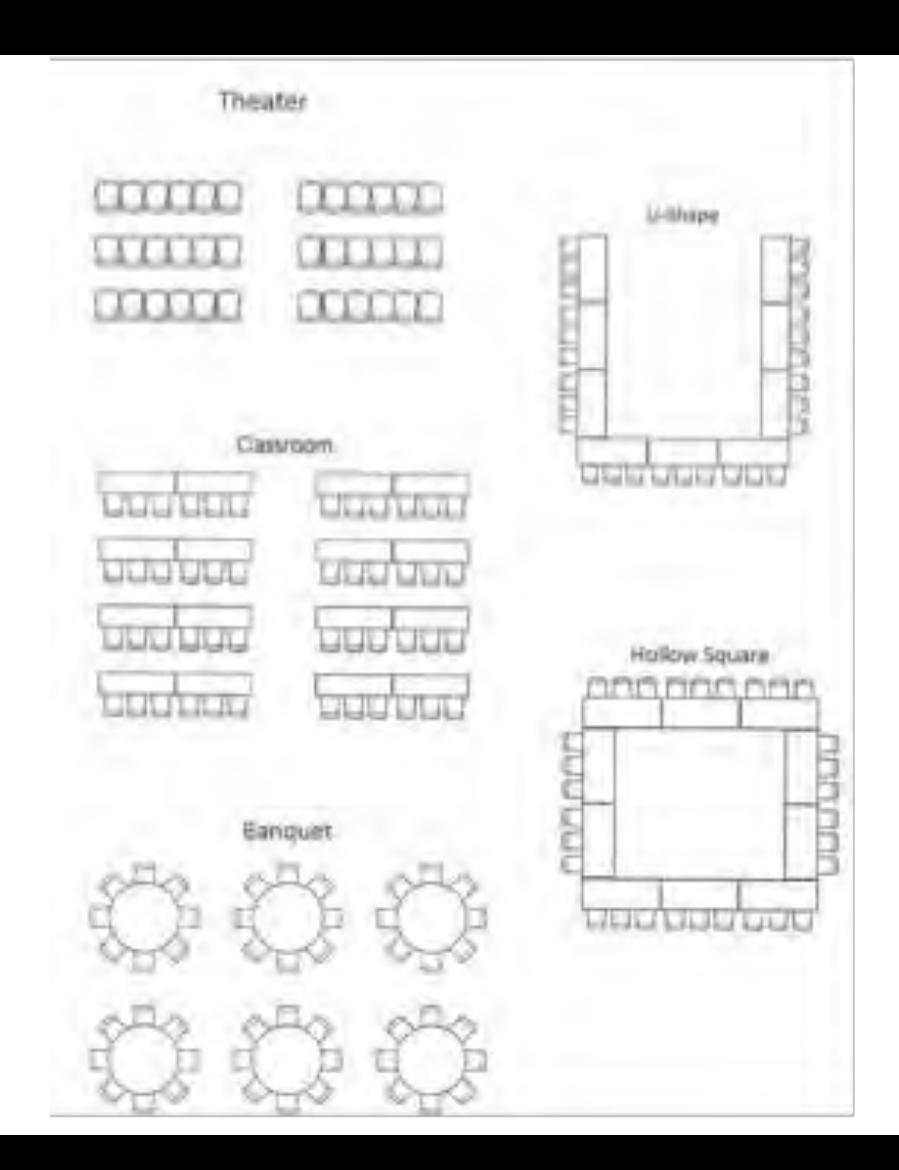

## **MSC Reservation Timeline**

### **Important Dates to Remember**:

Summer B Reservations - open **10AM** on **June 1st** Fall Reservations - open **10AM** on **July 1st**  Spring Reservations open **10AM** on **November 1st**

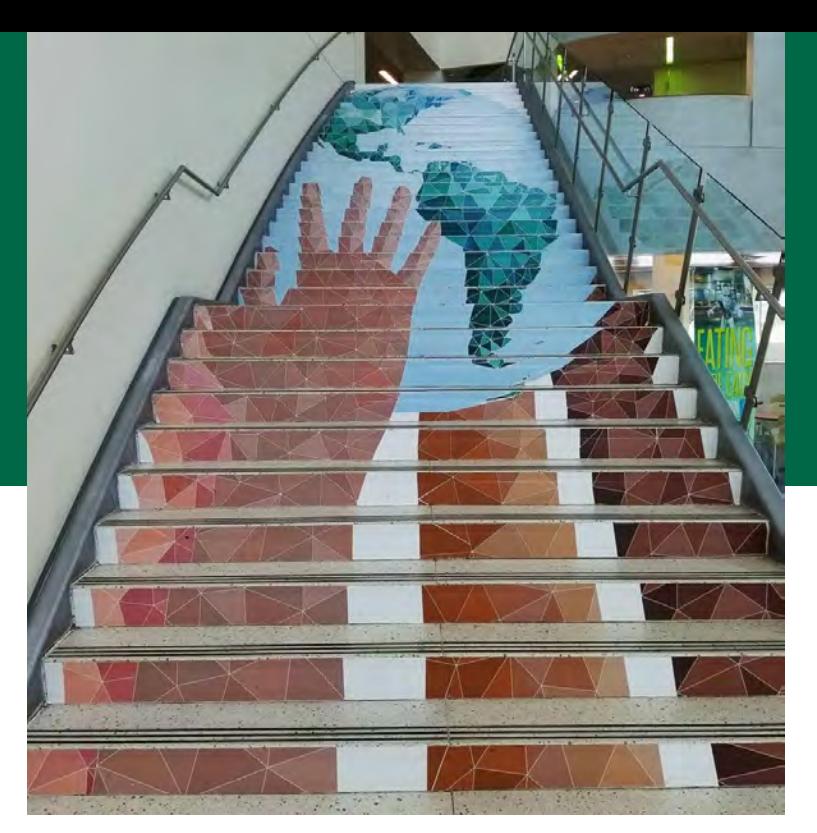

*\*Departments and Non-University reservations open on the 15th*

Join our Bullsync page to keep up with the latest updates! [https://usf.campuslabs.com/eng](https://usf.campuslabs.com/engage/organization/msc) age/organization/msc

## **THANK YOU FOR ATTENDING!!**

If you have any questions, please email us at [sa-ems@usf.edu](mailto:sa-ems@usf.edu)

> Check out our Event & Meeting Services Website https://www.usf.edu/student[affairs/msc/plan-and-market](https://www.usf.edu/student-affairs/msc/plan-and-market-events/)events/